## User Guide CMS Admin **Category**

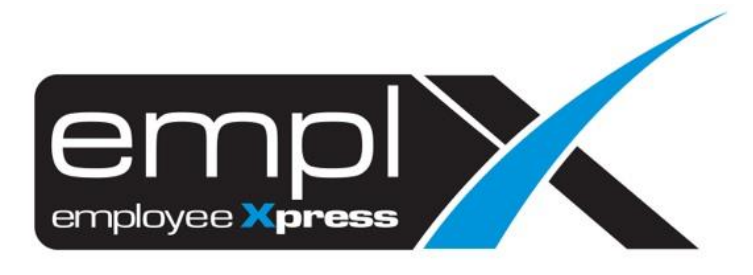

## **HOW TO CREATE A NEW CATEGORY**

1. CMS – CMS Admin

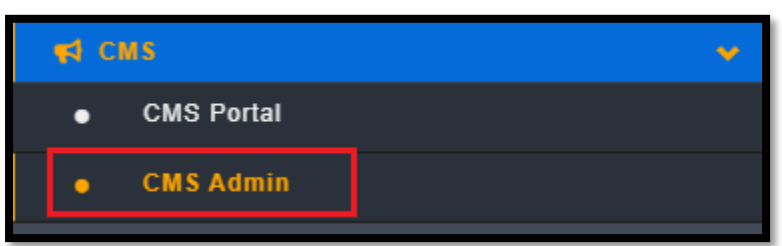

2. Category – Please fill in the detail in the caption - click Enable – click save

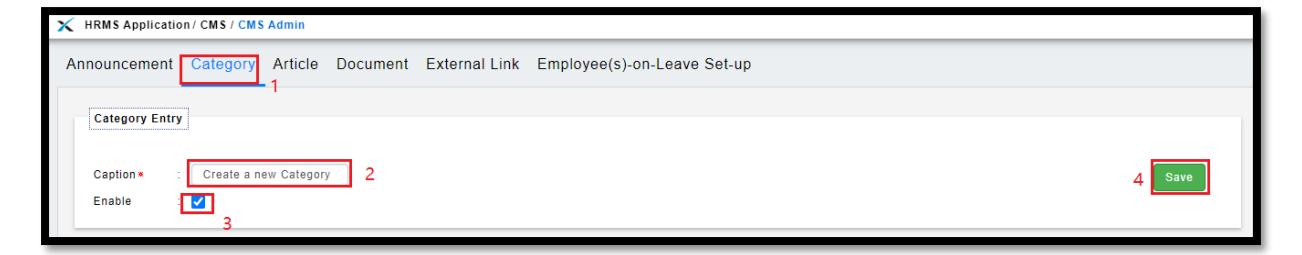

## **HOW TO DELETE CATEGORY**

## 1. Tick on the Delete – click Delete

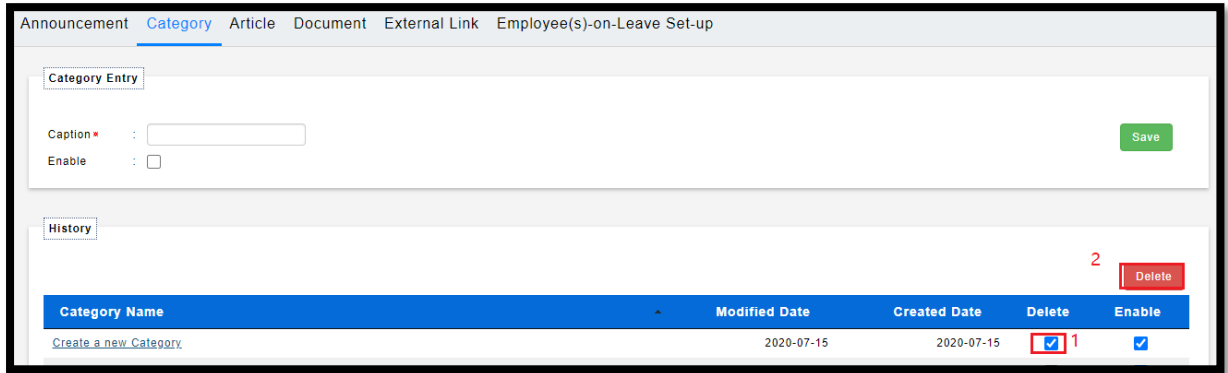